## **KAL-AP UDP Configuration Mode Commands**

The ACE supports secure KAL-AP for MD5 encryption of data between the ACE and the Global Site Selector (GSS). To configure secure KAL-AP on the ACE, access KAL-AP UDP configuration mode using the **kalap udp** command. The CLI prompt changes to (config-kalap-udp). Use the **no** form of this command to return to configuration mode (or use the **exit** command).

**kalap udp**

**no kalap udp**

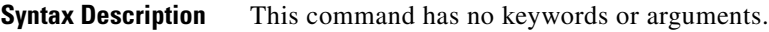

**Command Modes** Configuration mode Admin and user contexts

**Command History ACE Module Release Modification** A2(1.0) This command was introduced. **ACE Appliance Release Modification** A3(1.0) This command was introduced.

**Usage Guidelines** The ACE supports secure KAL-AP for MD5 encryption of data between the ACE and the GSS. For encryption, you must configure a shared secret as a key for authentication between the GSS and the ACE context.

**Examples** To enter KAL-AP UDP configuration mode, enter: host1/Admin(config)# **kalap udp** host1/Admin(config-kalap-udp)#

**Related Commands show kalap udp load show running-config [\(config-kalap-udp\) ip address](#page-1-0)**

Г

## <span id="page-1-0"></span>**(config-kalap-udp) ip address**

To enable secure KAL-AP, you configure the VIP address to the GSS and the shared secret using the **ip address** command. Use the **no** form of this command to remove the VIP address and the shared secret from the configuration.

**ip address** *ip\_address* **encryption md5** *secret*

**no ip address** *ip\_address*

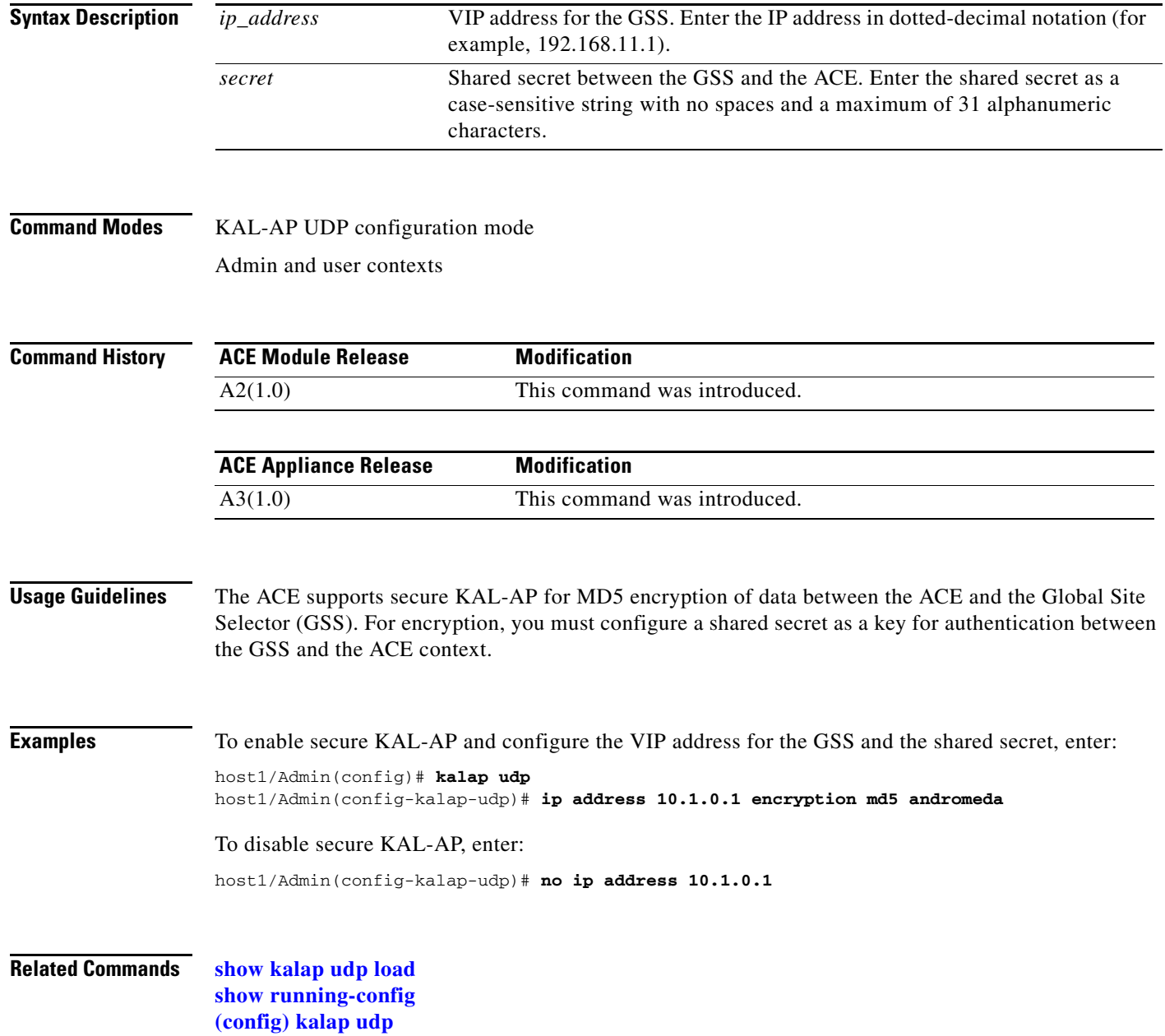